#### IP PBX ??????????????

- 1. Trunk ??: ? IP PBX ??? SIP Provider ???????????? C2NET ???
- 2. Outgoing Calling Rules ????
- 3. Dialplan ????
- 4. Users ????
- 5. Incoming Calling Rules ????

### **1. ?? Trunk**

Web-UI > Trunks > VOIP Trunks > New SIP/IAX Trunk

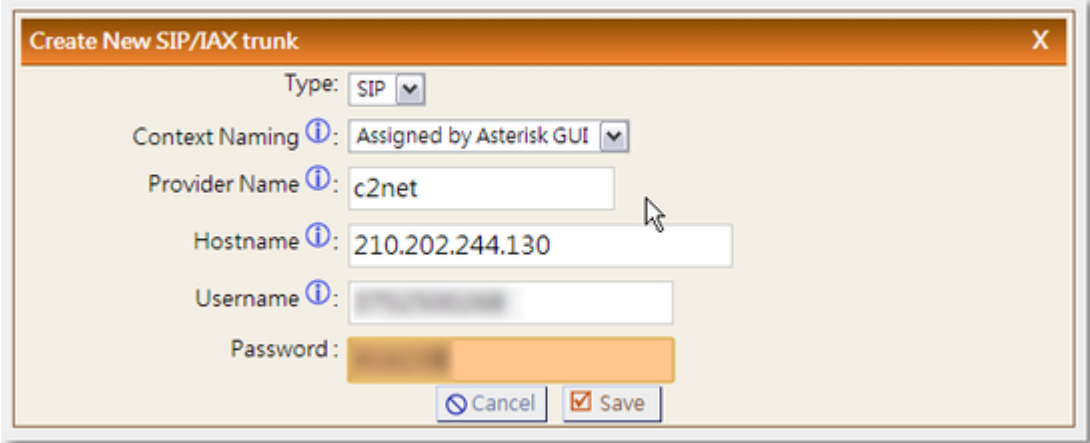

Web-UI > Trunks > VOIP Trunks > Edit c2net

- FromUser: ??? SIP ???? username ??
- insecure: ????? very?????????????

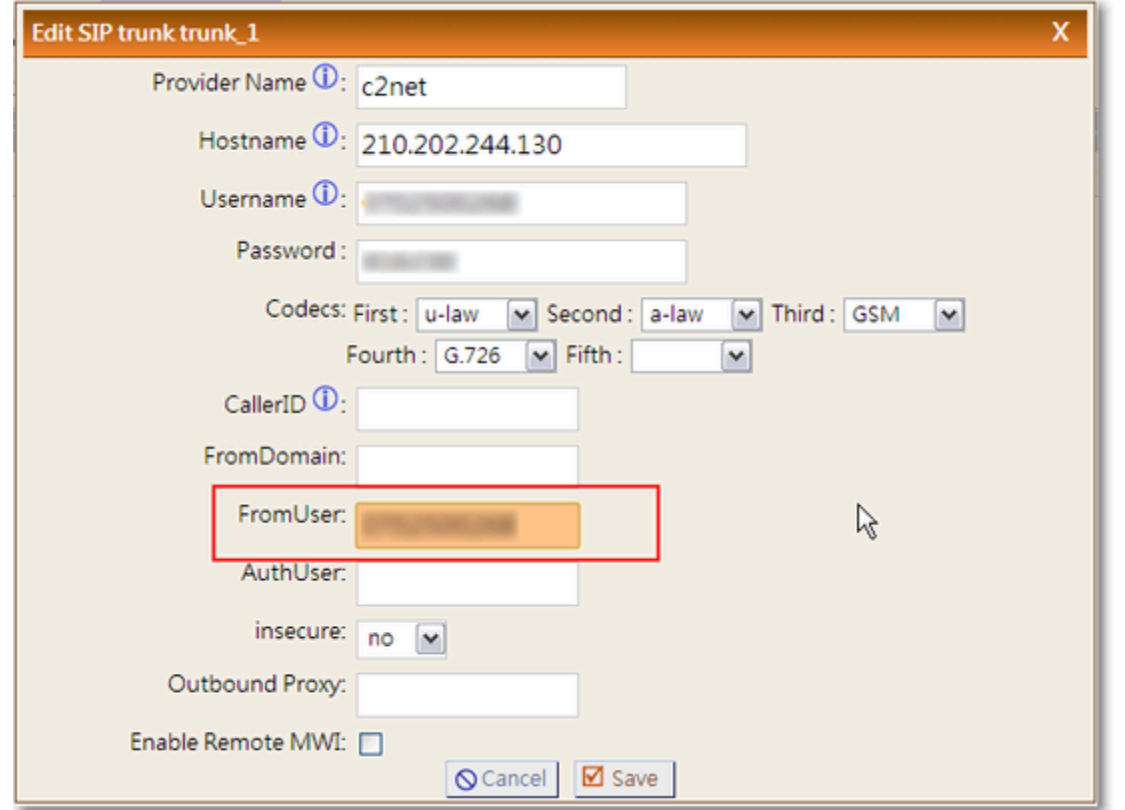

????? C2NET ? SIP Server ?? port 7890??????? port 5060??????????????? SIP Server ? 5060 ????????????

Web-UI > File Editor(????) > users.conf >?? [trunk\_1]

- ?? port=7890
- ?? registersip=no

Web-UI > File Editor(????) >sip.conf > ?? [general]

• ????? register=sip\_number:sip\_pass@210.202.244.130:7890

???????????? Apply Changes

#### **2. ?? Outgoing Calling Rules - ????**

??????? 011 + <C2NET ??> Web-UI > Outgoing Calling Rules > New Calling Rule

- Calling Rule Name: ??????? c2net
- Pattern: ????????????? 011???? \_011.???????????
- Use Trunk: ???? Trunk
- Strip: ????? 3 ???????? 3

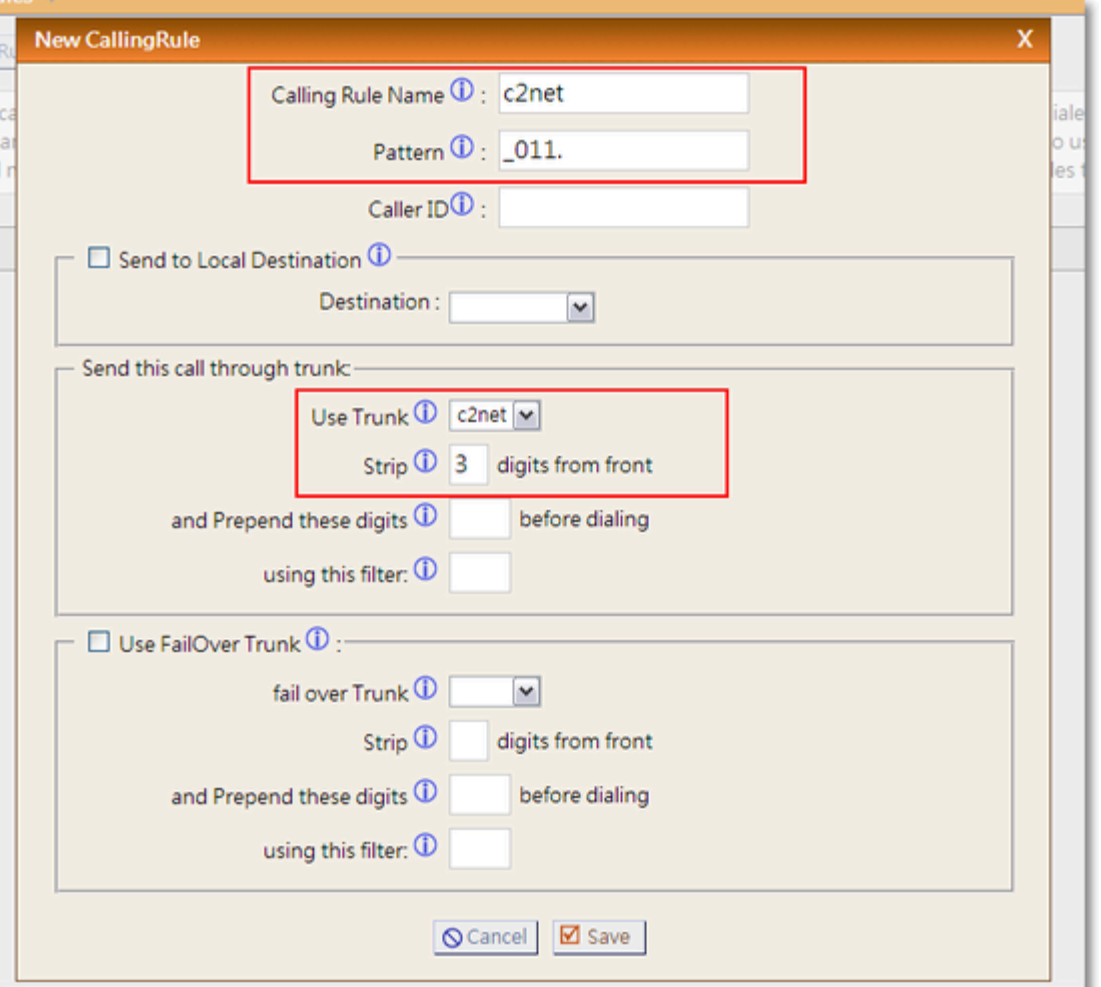

# **3.?? DialPlan ???? - ???????**

???????????????????????????????????????????????????????????????????? Web-UI > Dial Plans > New DialPlan

- Dialplan Name: internal
- Include Outgoing Calling Rules: c2net
- Include Local Contexts: ??????

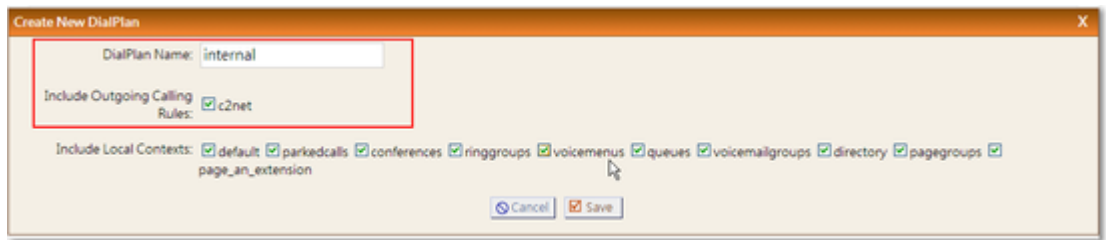

### **4. ??????**

Web-UI > Users > Create New User

- Extension: ???????? 6000 ?
- CallerID Name: ??
- DialPlan: ?????????????? internal
- SIP: ??
- SIP/IAX Password: SIP ??
- NAT: ????? NAT????????????? LAN?????

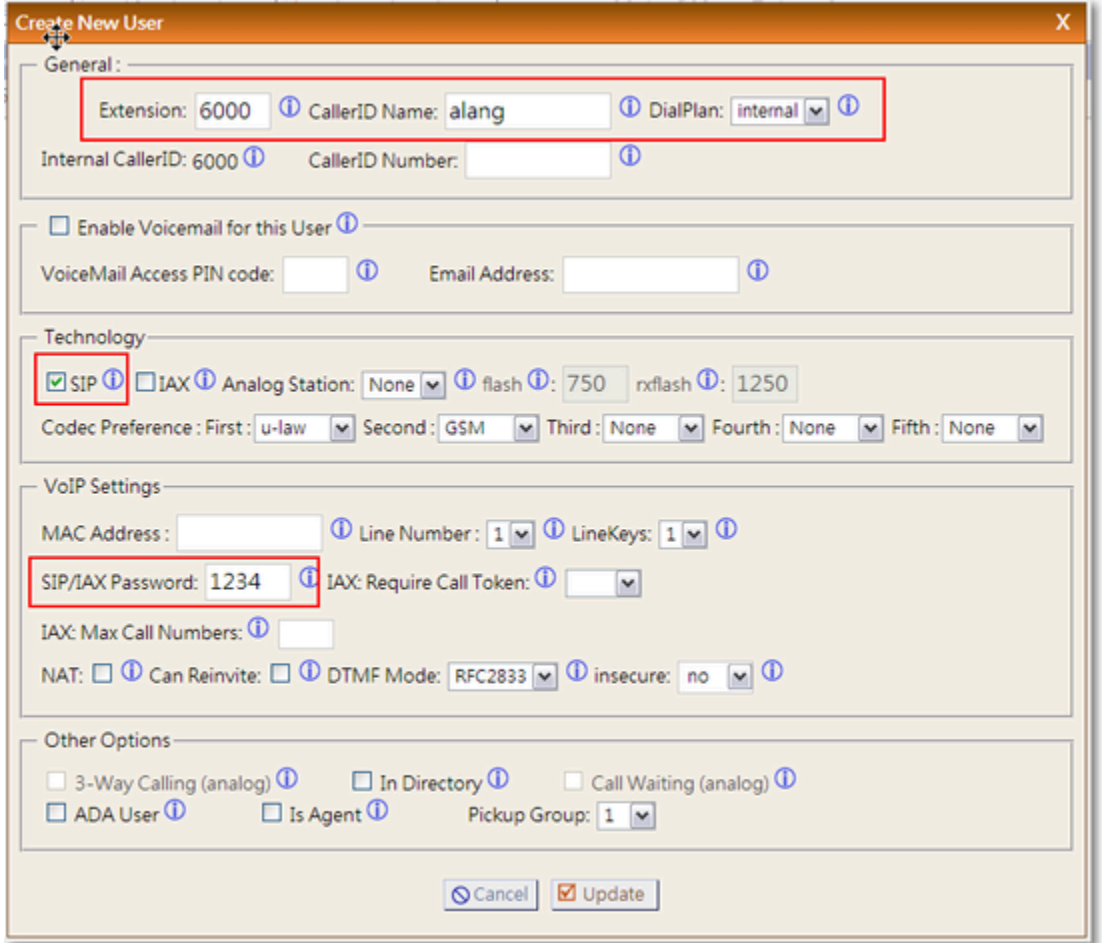

# **5.?? Incoming Calling Rules**

Web-UI > Incoming Calling Rules > New Incoming Rule ???????????? 6000

- Trunk: ??? SIP Trunk ??
- Time Interval: ???????
- Pattern: ?????????? s
- Destination: ???????

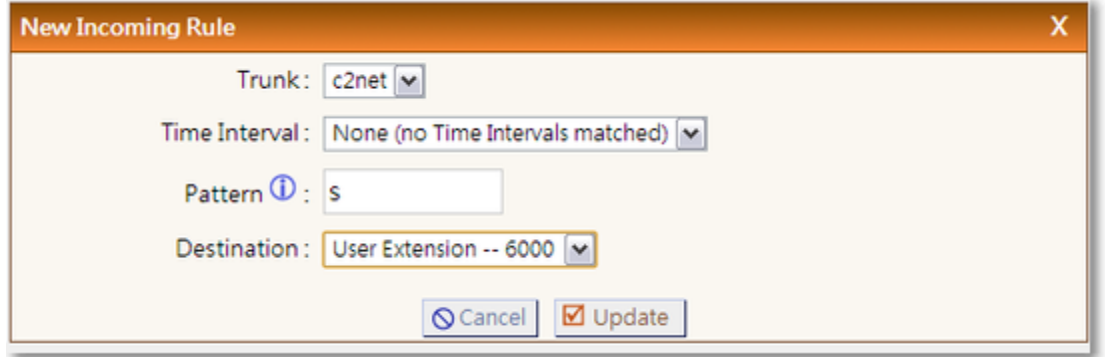

# TIPs?

???Pattern ???? DID ?????????? Trunk ???? DID ???????????????? ????????? WEb-UI ??? Trunk ? Incoming Calling Rules???????? sip.conf?? extensions.conf

??